# **3D-Drucker**

ToDo: Seite mit Infos auffüllen.

Wir haben im Space folgende 3D-Drucker (Liste und Unterseiten anlegen)

Liste: Wem gehört welcher Drucker, darf darauf von jedem gedruckt werden?

Wenn du etwas auf einem 3D-Drucker drucken willst, dann musst du… (Anleitung für Einsteiger)

FAQ

# **Die 3D-Drucker im Makerspace**

## **großer Prusa**

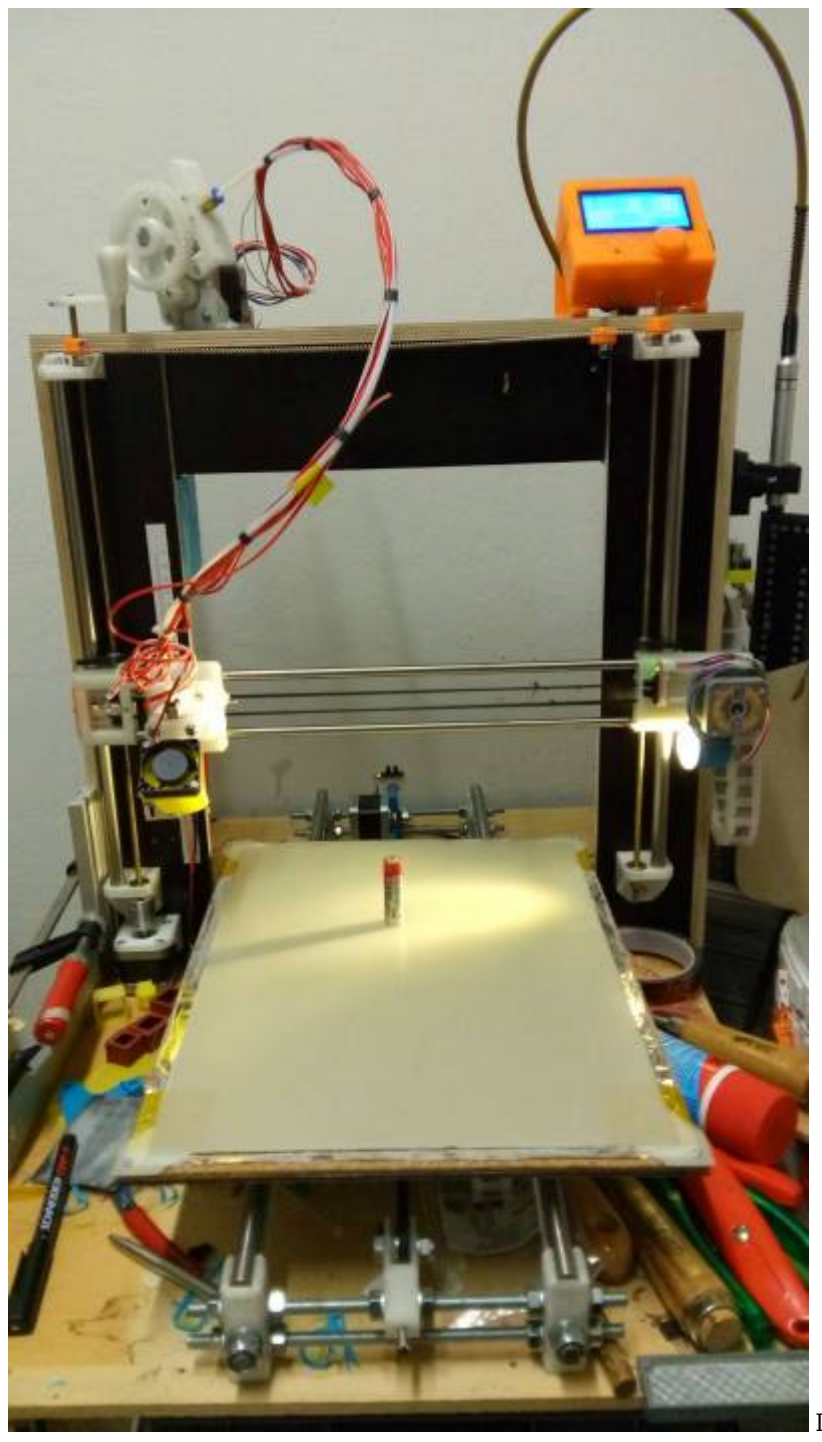

Dieser Drucker gehört gafu.

- Bauraum: ca. 280x380x300 (noch mal prüfen wenns knapp ist)
- Extruder1: Bowden Extruder (E3D-V6 clone, Gregs-Wade Extruder) für 1.75mm mit Objektkühler
- Extruder2<sup>1</sup>: Volcano Hotend mit Ringdüse zur Luftkühlung (mit Wade Extruder von #1 zu benutzen) für 1.75mm
- Extruder3<sup>1</sup>: 2.85mm Direktextruder mit 14Ncm Nema14 motor, ist recht schwach, nur langsame Druckgeschwindigkeiten möglich.
- Elektronik: Ramps/ArduinoMega/Smartcontroller12864
- Heizbett: 230V 600W mit FR4
- 24V Systemspannung für Motoren und Hotend.
- offener Bauraum für PLA und PET-G
- aufgrund Y-Achse nur bis  $\sim$ 120mm/s

(<sup>1</sup>) nach Umbau, als Zubehör vorhanden

Auf diesem Drucker dürfen Vereinsmitglieder nach Einweisung drucken.

## **gafubot/Drucker mit ultimaker Mechanik**

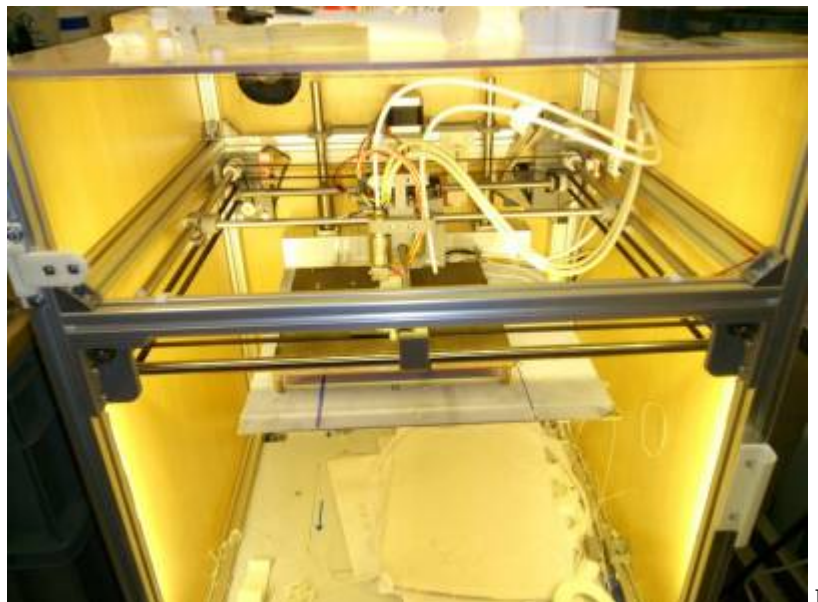

Dieser Drucker gehört gafu.

- Bauraum: 200x200x260 (die mechanik könnte größer, ist aber nur ein 200×200 bett eingebaut)
- Extruder1: Bowden Extruder (gafus direct feeder für mk8 gears, E3D-V6/Volcano clones) für 1.75mm
- Extruder2<sup>1</sup>: Bowden Extruder (kuros geared extruder + 3mm E3D V6 clone) für 2.85mm
- Elektronik: Ramps/ArduinoMega/Smartcontroller12864
- Heizbett: 230V 200W 130grad mit Pertinax Dauerdruckplatte
- 24V Systemspannung für Motoren und Hotend.
- geschlossener Bauraum für ABS/ASA/PETG, mit Absauganschluß

#### $(1)$  nach Umbau

Auf diesem Drucker dürfen Vereinsmitglieder nach Einweisung drucken.

#### **ESP3D Wlanverbindung**

Im Juni 2018 wurde dieser Drucker mit einem ESP3D Wlan ausgerüstet. Dafür ist eine Änderung in der Firmware zur Aktivierung des UART2 und eine Modifikation am Smartcontroller-Adapter notwendig. Firmware-Varianten beachten.

Der Drucker meldet 10 sekunden nach dem Einschalten seine (feste) IP in der Statuszeile des Controllerdisplays und ist im Makerspace-Wlan verfügbar. Im RepetierHost muss in der Druckerkonfiguration TCPIP-Verbindung ausgewählt sein, die angezeigte IP-Adresse und Port 8888 eingetragen werden, Protokoll auf ASCII einstellen!

Das USB-Kabel kann weiterhin genutzt werden, allerdings sind beide schnittstellen gleichberechtigt und dürfen deshalb nicht gleichzeitig verwendet werden, sonst gibts zeichensalat im Controller.

Auf dem schwarzen HP Computer rechts neben der Elektroverteilung ist die Verbindung zum Drucker bereits eingerichtet.

Bitte hier nicht mehr per USB anstecken, da die USB-Verbindung über die Verlängerung sehr unzuverlässig ist.

## **Mendel 90**

Dieser Drucker gehört citizenvier. [Projekte:Mendel90](https://wiki.technikkultur-erfurt.de/projekte:3d_drucker:mendel90)

- 12V Systemspannung
- MK2 Heizbett mit Glasscheibe

Der Mendel 90 ist derzeit nicht Einsatzbereit da das PEEK-Hotend nach defekt des Temperaturfühlers beschädigt wurde.

Der Drucker muss erst repariert werden. ToDo: Weitere Informationen bitte eintragen.

### **Anet A2**

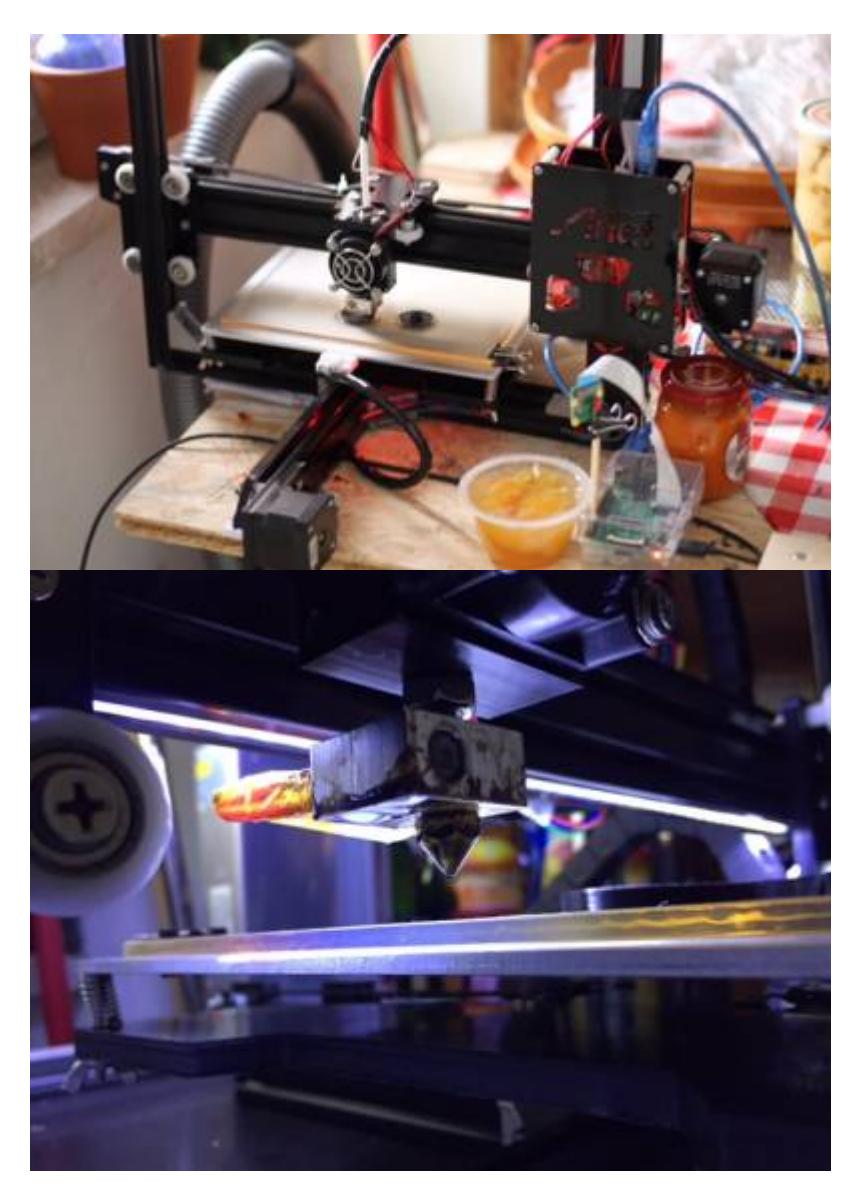

Dieser Drucker gehört lionellvp.

#### **Technische Daten**

Positioniergenauigkeit: Z 0,004 mm X & Y 0,012 mm Drucken Sie Genauigkeit: 0,1-0,4 mm MAX. Druckgeschwindigkeit: 100 mm/s Größe zu bauen: 220 \* 220 \* 220 mm Druck Farbe: Einfarbig Extruder-Durchmesser: 0,4 mm (individuelle 0.3mm/0.2mm) Empfohlen von Extruder Temperatur: 210° C (das Maximum ist einstellbar auf 260° C) Heizungstemperatur Platte: 60-120° C (wenn in einer 25° C Umgebung – keine Zugluft) Am besten Umgebungstemperatur: ≥25 ° C

#### **Betrieb**

Der Drucker verfügt über einen Raspberry auf dem ein Repetier-Server installiert ist. Diese erfordert keine Anmeldung. IP-Adresse / Port kommt noch in den nächsten Tagen als Label auf den Geräten. Der Drucker wurde etwas umgebaut um die Stabilität zu verbessern. Ansonsten ist dieser nahe am Original. Fertig erstellte gcode Files, können direkt hoch geladen und gedruckt werden.

#### **Slicer Settings**

- karthesischer Printer 200x200x220mm
- 1 Extruder max. 245 Grad
- 1 Heizbett max. 120 Grad
- first Layer 0,3mm

#### **Filament**

Im Moment ist 1,75 PLA eingelegt bei einer 0,4mm Düse. Die besten Druckergebnisse habe ich bisher bei 195Grad Extruder und 45-50Grad Heizbett erreicht. Auf dem Heizbett ist eine Kaminglas-Platte aufgebracht.

## **Filament**

### **Filamentsorten**

#### **PLA, ABS, ASA, HIPS, PETG, PVA, TPU, WTF?**

Es gibt zwei typische Durchmesser: 1.75mm und 3mm(2,85).

Man braucht den zum Drucker (Hotend/Feeder) passenden Filamentdurchmesser.

Wie oben schon angedeutet gibt es eine Vielzahl an Materialien, die alle verschiedene Vor- und Nachteile haben. Es gibt nicht "das beste" Material, sondern die Auswahl ist nach dem Einsatzzweck zu treffen.

Besonderheiten kurz und bündig:

- PLA: Hart, niedrige Erweichungstemperatur um 50 grad, höchste Abriebfestigkeiten
- ABS: Hohe Temperaturbeständigkeit (~90grad), weniger brüchig, schlechte Abriebfestigkeit
- ASA: Wie ABS, nur witterungs-, UV-beständiger und abriebfester
- HIPS: kann mit D-Limonene aufgelöst werden.
- PETG: ungiftiger Kunststoff, sehr zäh, mittlere Temperaturbeständigkeit
- PVA: Wasserlöslich, schwierig zu drucken, hygroskopisch, benötigt dual extruder zur Nutzung als Supportmaterial, brauchbar mit PLA als Werkstoff, andere haften darauf schlecht.
- TPU/TPE: Gummiartiges Filament. Benötigt je nach härte Direktextruder.

## **Welches Material für welche Anwendung**

Die beste Antwort darauf: "Das kommt drauf an".

## **Achtung beim Hotend**

Es gibt zwei Innenleben für das Hotend. Mit PTFE-Inliner und Ohne.

Für PLA braucht man eines MIT PTFE, da sonst das Hotend verstopft.

Für Drucktemperaturen über 245 grad darf KEIN PTFE Inliner im Hotend sein.

## **Aufbewahrung**

3D-Druck Filamente aus ABS, ASA, Nylon, PVA sind hygroskopisch und müssen Feuchtigkeitsgeschützt gelagert werden.

## **Filament im Drucker einlegen und entfernen**

#### **Einlegen:**

- 1. Hotend auf Drucktemperatur aufheizen
- 2. Feeder-Hebel eindrücken und Filament einschieben bis Material aus der Düse austritt.

### **Entnehmen:**

- 1. Hotend auf Drucktemperatur aufheizen
- 2. 10mm Filament extrudieren und sofort danach das Filament zurückziehen (Über Smartcontroller oder Manuell), nicht die "Unload" Funktion der Firmware verwenden um Fadenbildung im Bowden zu vermeiden.
- 3. Das restliche Filament bei gedrücktem Feeder-Hebel herausziehen und das Ende **festhalten**
- 4. Die Spule mit der anderen Hand vom Halter nehmen, das lose Filament aufrollen und das Ende durch eines der Löcher am Spulenrand stecken.
- 5. Das Hotend ausschalten.

Wichtig: Wird das Ende des Filaments auf die Spule "schnippen" gelassen können Knoten auftreten, die den nächsten Druckvorgang scheitern lassen. Deshalb NIEMALS das Ende des Filaments lose lassen.

**Dauerhafter Link zu diesem Dokument: <https://wiki.technikkultur-erfurt.de/makerspace:maschinen:3d-drucker:start?rev=1529147958>**

Dokument zuletzt bearbeitet am: **16.06.2018 13:19**

**Verein zur Förderung von Technikkultur in Erfurt e.V** <https://wiki.technikkultur-erfurt.de/>

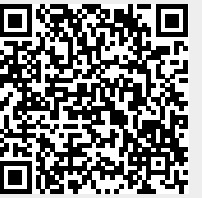